# **[Lauf-ABC-Teil 1 Trainingsanregungen](https://bt-la.de/de/2021/04/29/lauf-abc-teil-1-trainingsanregungen-fuer-unsere-sportlerinnen/) [für unsere Sportler\\*innen](https://bt-la.de/de/2021/04/29/lauf-abc-teil-1-trainingsanregungen-fuer-unsere-sportlerinnen/)**

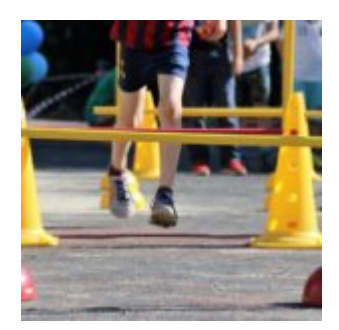

Lauf-ABC Teil 1, als Warm Up oder Koordinationsübungen.

Herzlichen Dank an Ina, Arved und Familie Quabeck! Viel Spaß beim Training wünscht das BT-LA-Team!

[Übungsbeschreibungen/ Anleitung, per PDF, siehe Link](https://bt-la.de/wp-content/uploads/2021/04/BT-LA-TrimmDichLaufABC.pdf)

[BT-LA-TrimmDichLaufABC](https://bt-la.de/wp-content/uploads/2021/04/BT-LA-TrimmDichLaufABC.pdf)

## **[Spielidee für unsere Minis U6](https://bt-la.de/de/2021/04/29/spielidee-fuer-unsere-minis-u6/)**

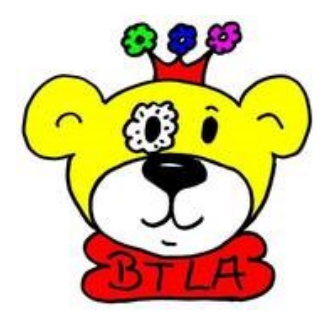

Tanzworkout und Spielideen für Regentage, viel Spaß beim Ausprobieren!

[BT-LA Hubschrauber-Bastelanleitung, siehe PDF](https://bt-la.de/wp-content/uploads/2021/04/HubschrauberBT-LA-Version.pdf)

[Die kreative Bewegungsstunde-Bastelanleitung, siehe PDF](https://de-appack-fileshare.s3.eu-central-1.amazonaws.com/Berliner-Turnerschaft/BT%20Jugend%20Kreative%20Bastelstunde%20Hubschrauber.pdf)

# **[Training nach den Osterferien](https://bt-la.de/de/2021/04/13/training-nach-den-osterferien/)**

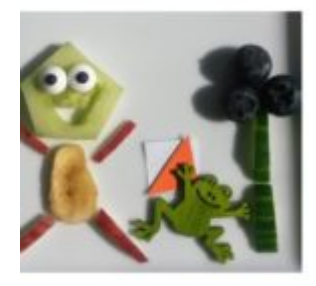

Liebe Sportler\*innen, liebe Eltern,

auch im April gibt es mittwochs und freitags virtuelle Trainingstreffen:

- mittwochs um 9:00 Uhr "Sanfte Morgengymnastik 50+" Unsere Empfehlung ist auch für Eltern [ Der Link zum Mitmachen, s.u.
	- $\circ$  Trainingstipps für den Frühling [Bewegte Pause Teil I,](https://bt-la.de/wp-content/uploads/2021/04/FruehlingstrainingTeil_I.pdf) [Übungsanleitung, siehe PDF](https://bt-la.de/wp-content/uploads/2021/04/FruehlingstrainingTeil_I.pdf)
- mittwochs um 17:30 Uhr und freitags um 17:30 Uhr Fitnesstraining für Kinder und Jugendliche. Das Training übernehmen immer ältere Kinder/Jugendliche mit der Hilfe von Claudi
- freitags um 17:00 Uhr gibt es Training für unsere Jüngsten (ca 8 Jahre und iünger) in KW15 spielen wir "Das Bewegte Kartenspiel" wer neugierig ist, darf es
	- gern schon mal anschauen:
		- [BT-Jugend Der Bewegungsraum, hier geht es zum Video.](https://www.youtube.com/embed/IxiWfeYMYwU) [Bewegtes Kartenspiel Trainingsplan für unsere Jüngsten & Familie,](https://de-appack-fileshare.s3.eu-central-1.amazonaws.com/Berliner-Turnerschaft/BT%20Jugend%20Kreative%20Bastelstunde%20Das%20bewegte%20Kartenspiel.pdf) [siehe PDF](https://de-appack-fileshare.s3.eu-central-1.amazonaws.com/Berliner-Turnerschaft/BT%20Jugend%20Kreative%20Bastelstunde%20Das%20bewegte%20Kartenspiel.pdf)

Den Einladungslink per Jitsi Meet könnt ihr per Mail (Leichtathletik@BerlinerTurnerschaft.de) oder in der Telegram-Trainingsgruppe erhalten.

Bis zum 24.04.21 stehen euch auch noch [Oster-Meile, siehe Link](https://bt-la.de/de/2021/04/01/oster-meile-2021/) und [Oster-OL, siehe Link,](https://bt-la.de/de/2021/04/01/oster-ol-2021) zur Verfügung. *Leo hat 101 Osterhäschen, die als Belohnung auf die Teilnehmer warten* 

Über Fragen, Wünsche und Ideen freuen sich Konni und Claudi. Wir sehen uns beim Training. Liebe Grüße vom BT-LA-Team

[FrühlingstrainingTeil\\_I](https://bt-la.de/wp-content/uploads/2021/04/FruehlingstrainingTeil_I.pdf)

# **[Oster OL 2021](https://bt-la.de/de/2021/04/01/oster-ol-2021/)**

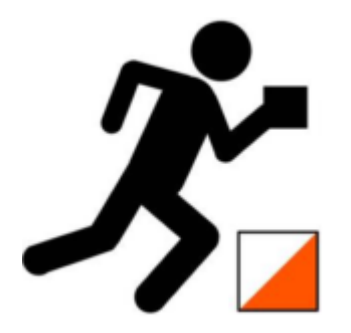

Um das Warten auf die Post-Pandemie OL Saison zu verkürzen haben wir für euch eine Oster OL mit zwei Bahnen in der Hasenheide erstellt. Die eine Bahn ist für Anfänger gedacht und ist ca 2 km lang. Die zweite Bahn ist orientierungstechnisch und läuferisch herausfordernder und ist 4,4 km lang.

Die Karten könnt ihr hier herunterladen:

[Beginner Bahn](https://www.dropbox.com/s/r2st13vp6h3tlpf/BTLA_OsterOL_Beginner.pdf?dl=0)

[Fortgeschrittene Bahn](https://www.dropbox.com/s/2rf8jmnaofoabjo/BTLA_OsterOL_Fortgeschrittene.pdf?dl=0)

Postenbeschreibungen befinden sich auch auf der Karte, aber können auch hier gesondert ausgedruckt werden:

[Postenbeschreibungen](https://www.dropbox.com/s/2lr0lib8ly0vhev/BTLA_OsterOL_Postenbeschreibungen.pdf?dl=0)

Die Posten sind wie folgt markiert – fraglich in der Hasenheide ist nur wie lange ..

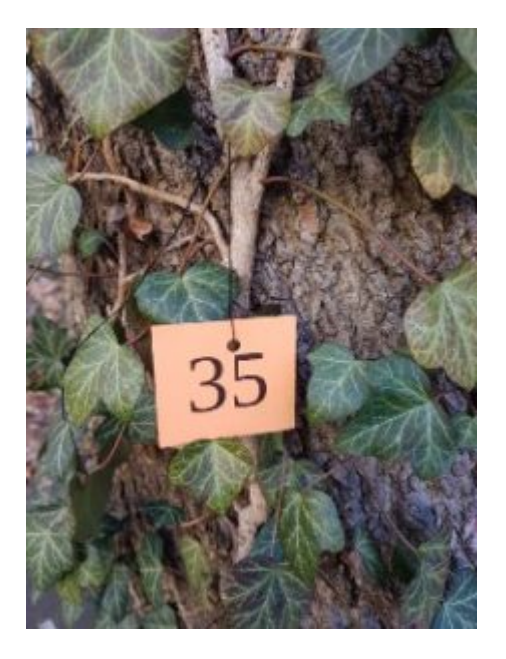

Der Start des Orientierungslaufes befindet sich hier:

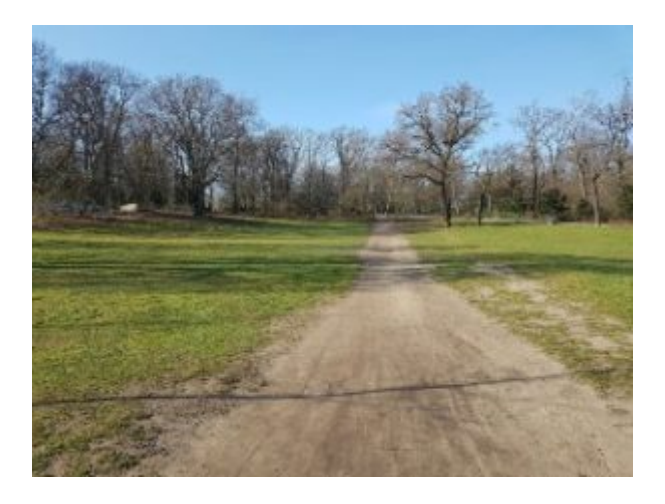

Ziel für die Beginner Bahn ist hier an diesem Baum in der Mitte des Bildes:

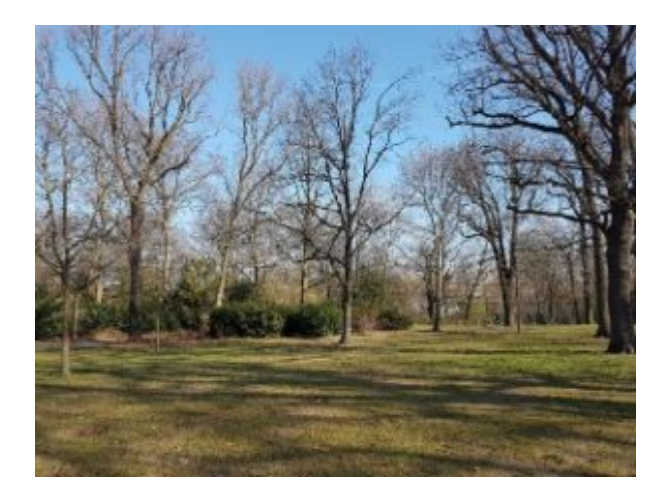

Das Ziel für die Fortgeschrttenen Bahn ist auf der Höhe des markanten Baumes in diesem Bild:

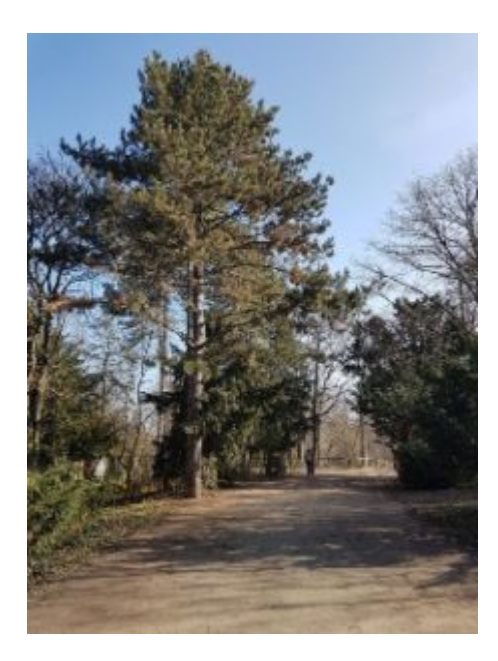

## **Wie könnt ihr teilnehmen?**

Es gibt technisch mehrer Varianten wie an dem Lauf teilgenommen werden kann:

- 1. per Handy und der App MapRun6 (installierbar über [AppStore](https://apps.apple.com/ch/app/maprun6/id1550049241) bzw. [Play](https://play.google.com/store/apps/details?id=au.com.fne.maprun6&hl=de&gl=US) [Store\)](https://play.google.com/store/apps/details?id=au.com.fne.maprun6&hl=de&gl=US)
- 2. per Garmin GPS Uhr und der App MapRunG (installierbar über ConnectIQ)
- 3. per GPS Uhr und anschließend den GPS Track über folgende Webseite hochladen:<http://www.p.fne.com.au/#/gpsupload>

#### **Laufen mit Handy und MapRun6**

Nach der Installation der App werdet ihr aufgefordert euren Namen einzugeben, dies ist notwendig für die Erstellung der Ergebnisliste.

Danach könnt ihr das Event auswählen per Klick auf Select Event. Es Öffnet sich eine Auswahl zuerst müsst ihr als Land Germany wählen, dann Berlin und dann BT, dann "Running" wählen, dann solltet ihr "Hasenheide" sehen. Wenn ihr das bestätigt bekommt Ihr eine Auswahl zwischen "Großer Oster Meile" und "Kleiner Osterrunde". Hier den Lauf wählen den ihr laufen wollt. Danach noch einmal das Event auswählen (der Name startet mit "GERBE BT".

Anschließend solltet ihr in der App sehen dass ihr das Event ausgewählt habt.

Jetzt klickt ihr auf Go To Start.

Achtung sobald ihr den Startpunkt erreicht beginnt die Zeit zu laufen.

Im Ziel wird automatisch die Zeit genommen und in die Ergebnisliste eingetragen.

#### **Laufen mit Garmin Uhr und MapRunG**

Ihr installiert genauso wie unter Laufen mit Handy und MapRun6 beschrieben die App auf eurem Smartphone.

Außerdem müsst ihr über ConnectIQ die Garmin App MapRunG auf eure Uhr installieren. Achtung bei älteren Garmin Uhren kann das eventuell nicht funktionieren.

Danach müsst ihr MapRun6 auf denm Smartphone so einstellen dass er eure Garmin Uhr erkennt. Dazu geht ihr under Settings und aktiviert den GPS Uhr Modus, dort das Garmin Login angeben danach erscheint auf eurer Uhre ein Code diesen müsst ihr im Feld daneben eintragen.

Damit kennt die MapRun6 App eure Uhr. Zurrück im Haupt Menü seht ihr jetzt den Button "Send Event to my Garmin Watch". Diesen Klicken und dann sollte das Event auf eurer Uhr erscheinen.

Danach geht ihr zum Start.

Achtung sobald ihr den Startpunkt erreicht beginnt die Zeit zu laufen.

Im Ziel wird automatisch die Zeit genommen und in die Ergebnisliste eingetragen.

Weitere Informationen zu MapRunG findet ihr hier:

<http://maprunners.weebly.com/maprung.html>

### **Laufen mit einer GPS Uhr**

Ihr geht ganz normal bis zum Startpunkt und startet dort eure Laufaufzeichnung und beendet sie nach dem Ziel wieder.

Anschließend ladet ihr zuhause euren Track von der Uhr am besten im GPX Format herunter und ladet diese Date denn auf folgender Webseite hoch: <http://www.p.fne.com.au/#/gpsupload>

Bei Event am besten nach Hasenheide suchen:

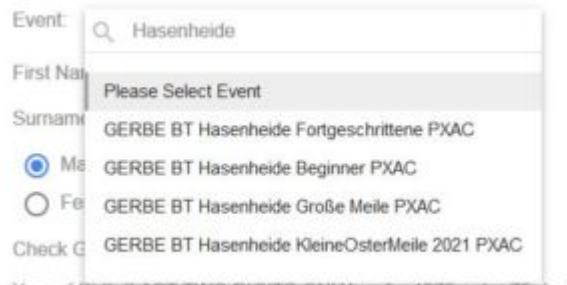

Year of Birth (LAST TWO DIGITS ONLY eq for 1975 enter 75, for 200)

Die anderen Felder sind denke ich selbst erklärend.

Fragen könnt ihr uns gerne per E-Mail unter [oster-meile-2021@bt-la.de](mailto:oster-meile-2021@bt-la.de) oder ihr kontaktiert uns direkt über die Telegramgruppe.

## **[Oster Meile 2021](https://bt-la.de/de/2021/04/01/oster-meile-2021/)**

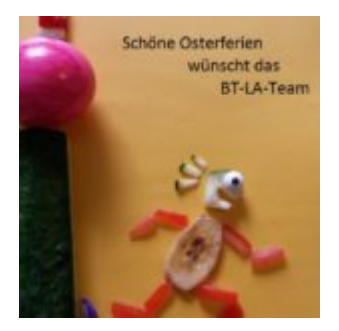

Damit alle auch sportlich durch die Osterferien kommen, haben wir 2 virtuelle Läufe für euch erstellt:

- die "Große Oster Meile" ist eine 5 km Runde
- die "Kleine Osterrunde" ist eine 3,1 km Runde

beides findet im Hasenheide Park in Berlin-Neukölln statt

## **Wie könnt ihr teilnehmen?**

Es gibt technisch mehrer Varianten wie an dem Lauf teilgenommen werden kann:

- 1. per Handy und der App MapRun6 (installierbar über [AppStore](https://apps.apple.com/ch/app/maprun6/id1550049241) bzw. [Play](https://play.google.com/store/apps/details?id=au.com.fne.maprun6&hl=de&gl=US) [Store\)](https://play.google.com/store/apps/details?id=au.com.fne.maprun6&hl=de&gl=US)
- 2. per Garmin GPS Uhr und der App MapRunG (installierbar über ConnectIQ)
- 3. per GPS Uhr und anschließend den GPS Track über folgende Webseite hochladen:<http://www.p.fne.com.au/#/gpsupload>

#### **Laufen mit Handy und MapRun6**

Nach der Installation der App werdet ihr aufgefordert euren Namen einzugeben, dies ist notwendig für die Erstellung der Ergebnisliste.

Danach könnt ihr das Event auswählen per Klick auf Select Event. Es Öffnet sich eine Auswahl zuerst müsst ihr als Land Germany wählen, dann Berlin und dann BT, dann "Foot-O" wählen, dann solltet ihr "Hasenheide" sehen. Hier den Lauf wählen den ihr laufen wollt.

Anschließend solltet ihr in der App sehen dass ihr das Event ausgewählt habt.

Jetzt klickt ihr auf Go To Start.

Achtung sobald ihr den Startpunkt erreicht beginnt die Zeit zu laufen.

Wie ihr zum Start kommt findet ihr in der Streckenbeschreibung weiter unten.

Im Ziel wird automatisch die Zeit genommen und in die Ergebnisliste eingetragen.

#### **Laufen mit Garmin Uhr und MapRunG**

Ihr installiert genauso wie unter Laufen mit Handy und MapRun6 beschrieben die App auf eurem Smartphone.

Außerdem müsst ihr über ConnectIQ die Garmin App MapRunG auf eure Uhr installieren. Achtung bei älteren Garmin Uhren kann das eventuell nicht funktionieren.

Danach müsst ihr MapRun6 auf denm Smartphone so einstellen dass er eure Garmin Uhr erkennt. Dazu geht ihr under Settings und aktiviert den GPS Uhr Modus, dort das Garmin Login angeben danach erscheint auf eurer Uhre ein Code diesen müsst ihr im Feld daneben eintragen.

Damit kennt die MapRun6 App eure Uhr. Zurrück im Haupt Menü seht ihr jetzt den Button "Send Event to my Garmin Watch". Diesen Klicken und dann sollte das Event auf eurer Uhr erscheinen.

Danach geht ihr zum Start.

Achtung sobald ihr den Startpunkt erreicht beginnt die Zeit zu laufen.

Wie ihr zum Start kommt findet ihr in der Streckenbeschreibung weiter unten.

Im Ziel wird automatisch die Zeit genommen und in die Ergebnisliste eingetragen.

Weitere Informationen zu MapRunG findet ihr hier: <http://maprunners.weebly.com/maprung.html>

## **Laufen mit einer GPS Uhr**

Ihr geht ganz normal bis zum Startpunkt und startet dort eure Laufaufzeichnung und beendet sie nach dem Ziel wieder.

Anschließend ladet ihr zuhause euren Track von der Uhr am besten im GPX Format herunter und ladet diese Date denn auf folgender Webseite hoch: <http://www.p.fne.com.au/#/gpsupload>

Bei Event am besten nach Hasenheide suchen:

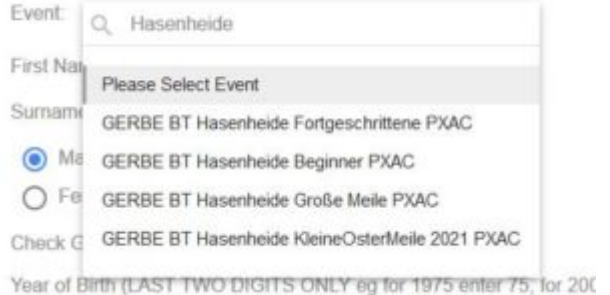

Die anderen Felder sind denke ich selbst erklärend.

Fragen könnt ihr uns gerne per E-Mail unter [oster-meile-2021@bt-la.de](mailto:oster-meile-2021@bt-la.de) oder ihr kontaktiert uns direkt über die Telegramgruppe.

## **Streckenbeschreibungen**

### **Große Oster Meile**

Der Start der "Großen Oster Meile" befindet sich in der Nähe der Hasenschenke westlich des Rosengartens:

Genauer ist der Startpunkt an folgendem großen Baum in der Mitte des Bildes:

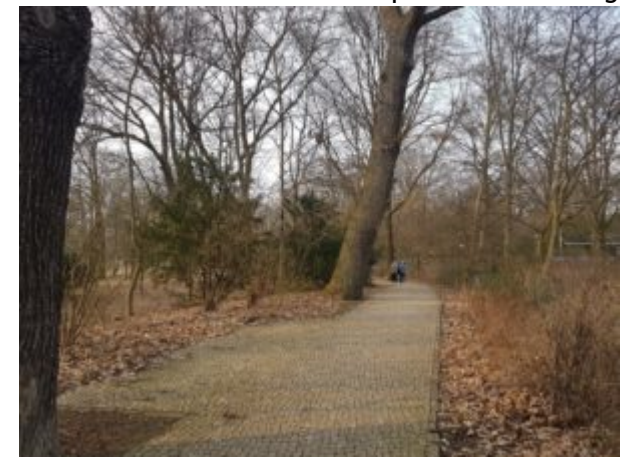

Daraufhin geht es den Weg immer geradeaus weiter, auch bei der nächsten Kreuzung geradeaus weiterlaufen:

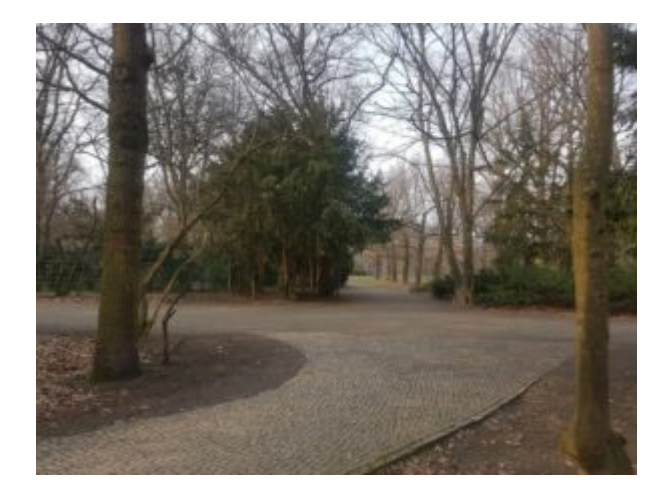

Dann kommt ihr irgendwann zu folgendem grünen Tor hier scharf rechts und ab jetzt immer auf dem großen Parkweg halten:

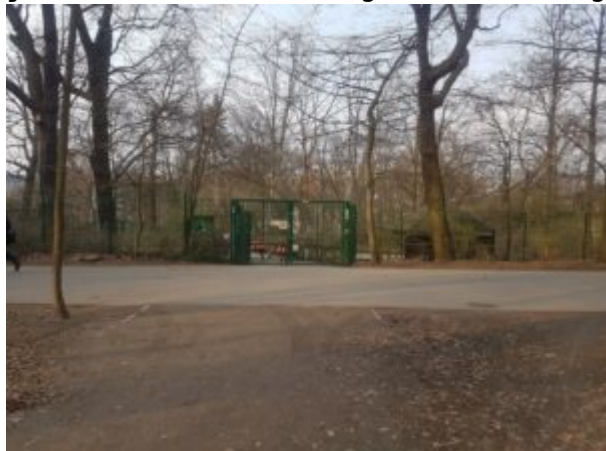

Es wird eine komplette Runde gelaufen (immer den blauen Pfeilen folgen):

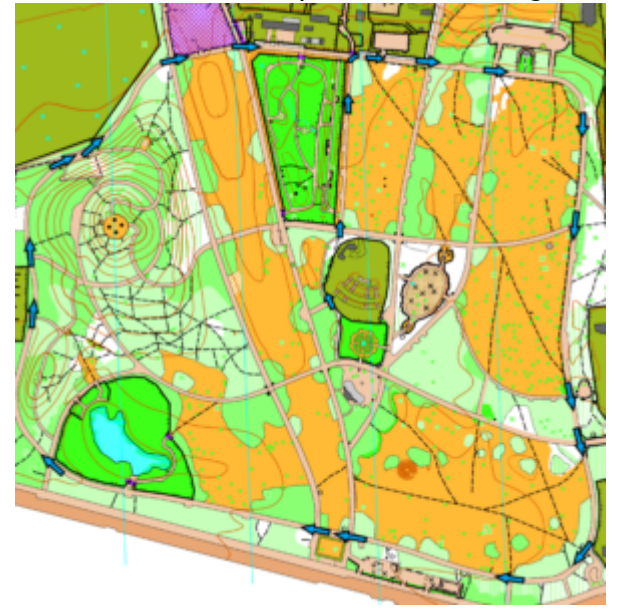

Dann in der zweiten Runde geht es über die Rixdorfer Höhe, aber zuerst einmal die Runde weiter:

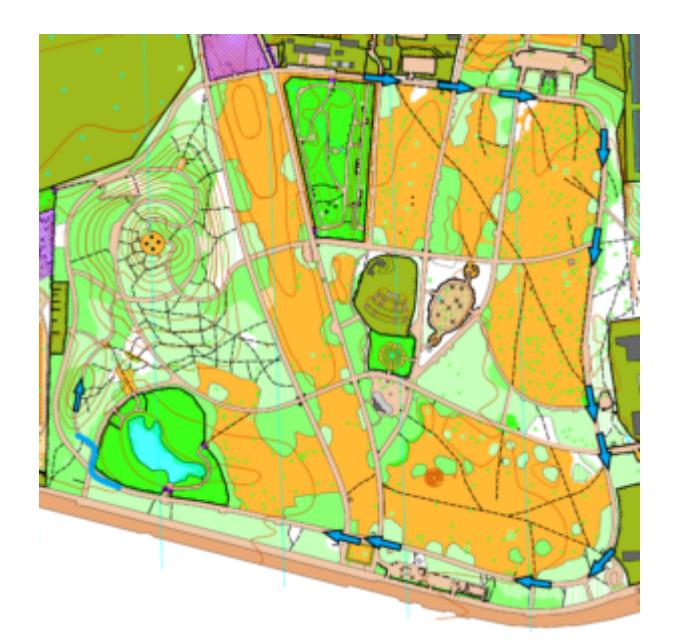

Die Stelle an der ihr zuerst rechts und dann gleich wieder links abbiegen müsst sieht so aus:

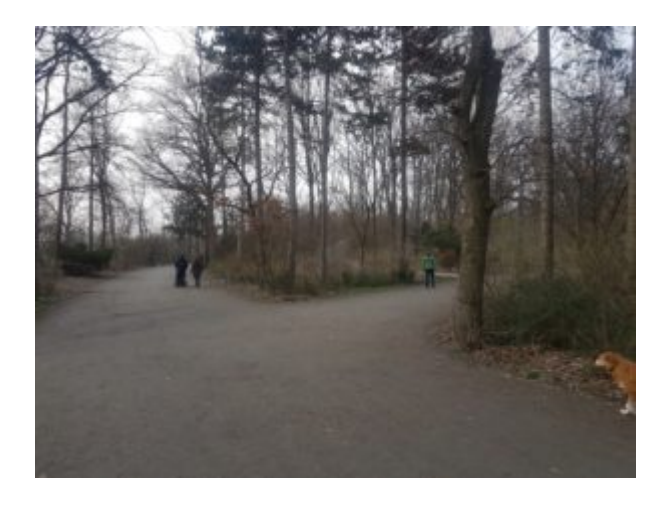

Und dann gleich links hoch:

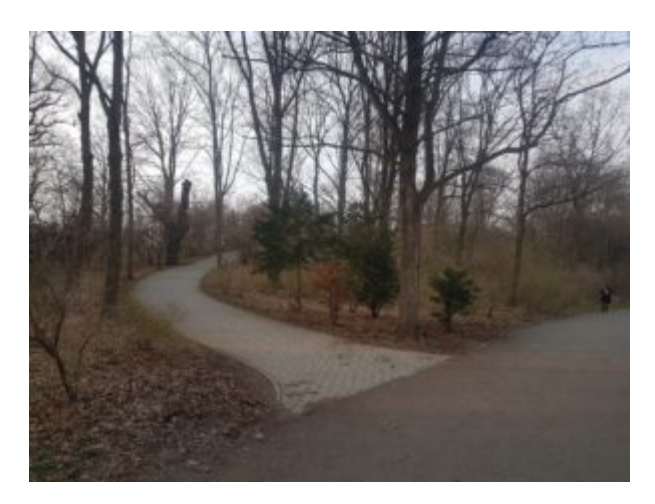

Dann wieder dem Weg folgen. Ihr lauft zuerst über eine kleine Höhe dann geht es etwas bergab und dann wieder hoch. Dann kommt ihr an eine Kreuzung mit mehren wegen, hier NICHT bergab sondern links in den Weg um den "Gipfel" einbiegen:

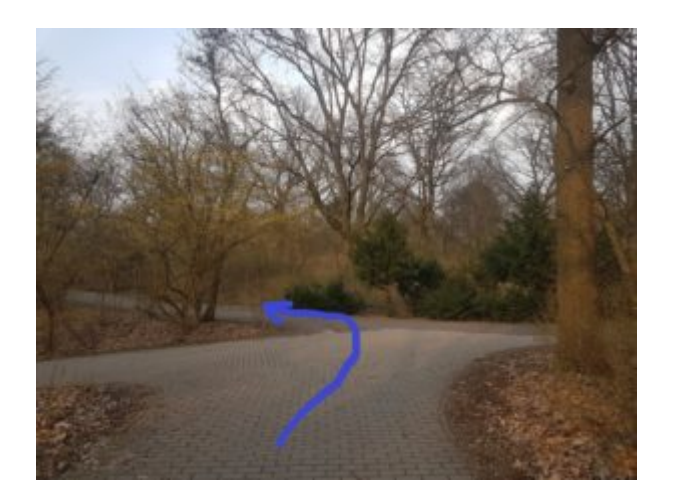

Da wir schon einmal so hoch oben sind geht es jetzt noch einmal einmal über den Gipfel, dafür zuerst einmal dem Weg folgen und dann muss man vom Weg rechts in eine Steigung abbiegen:

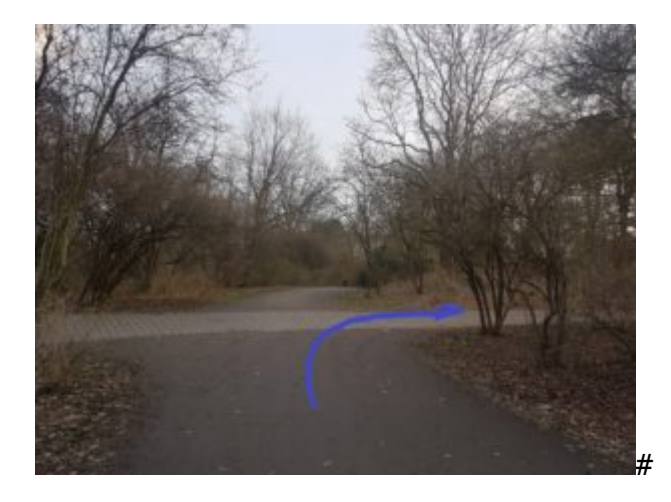

Hier zur Orientierung noch einmal die Karte:

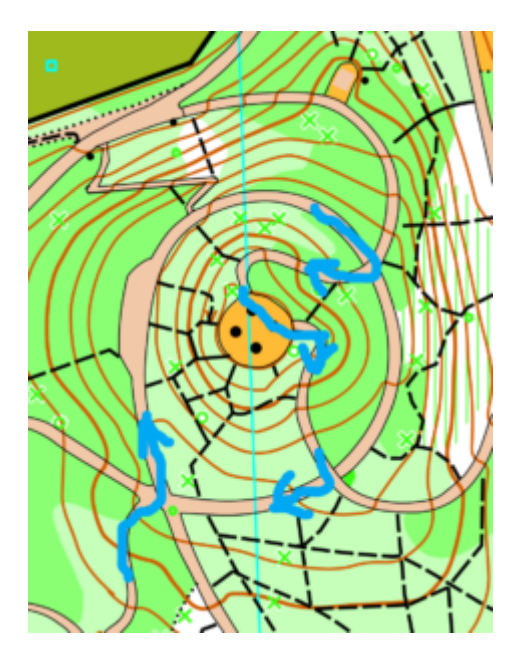

Am Gipfel oben sieht es so aus hier einfach wieder auf dem anderen Weg hinunter laufen:

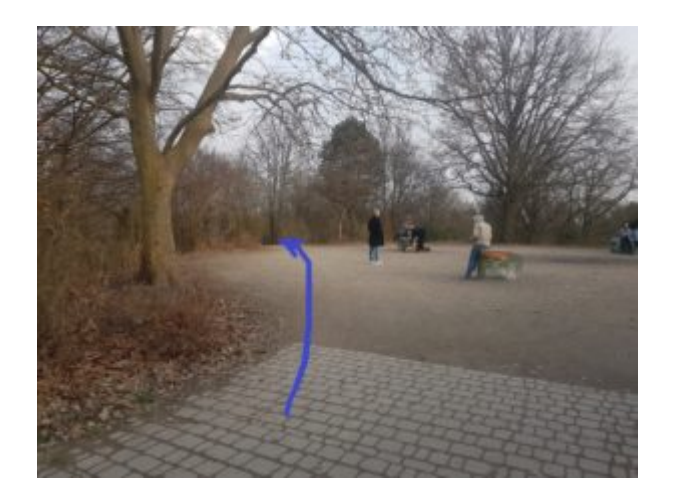

Anschließend gleich wieder an der ersten Kreuzung rechts, dann geht es vor zur Kreuzung, an der wir zuerst hochgelaufen kamen, hier in einer scharfen links Kurve auf den Weg den Berg hinunter einbiegen:

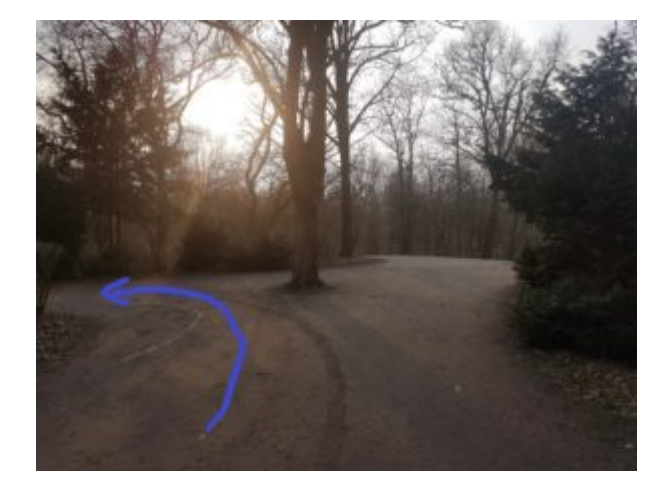

Diesem Weg dann bis zum Weg parallel zum Radweg folgen und auf diesen nach rechts einbiegen:

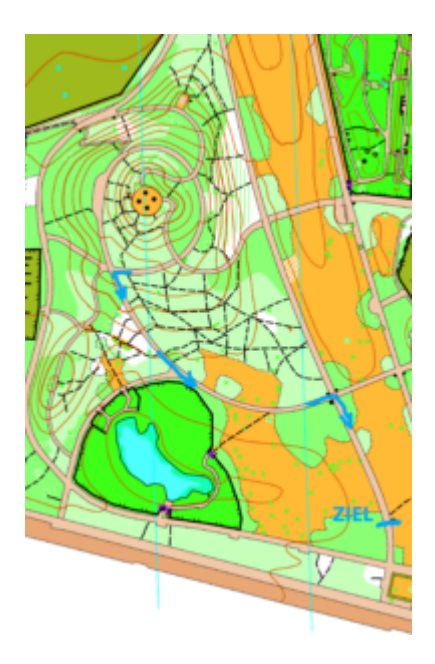

Das Ziel ist nach folgendem Gebäude:

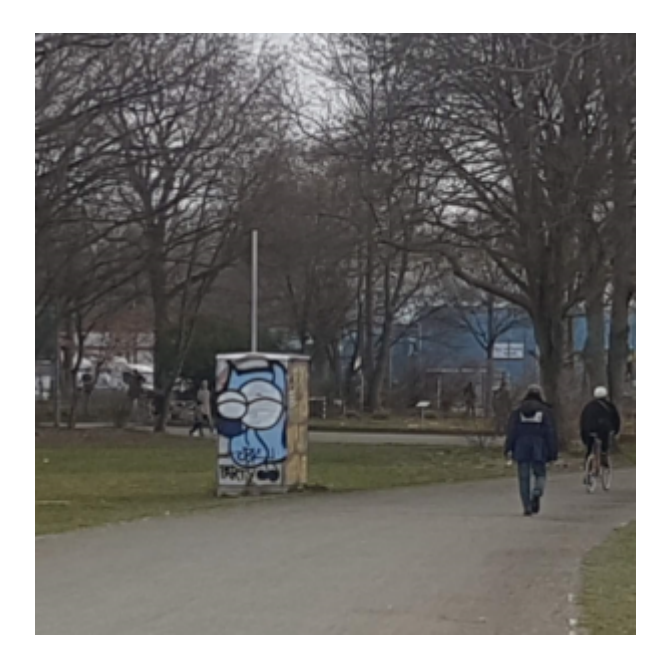

## **Kleine Osterrunde**

Der Start befindet sich hier:

Auf der Höhe dieses markanten Baumes links im Bild:

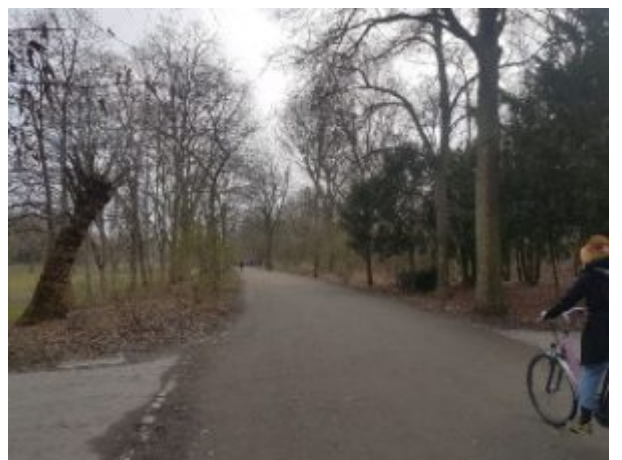

Es wird einmal nach Süden gelaufen und dann rechts auf den Rundweg einbiegen:

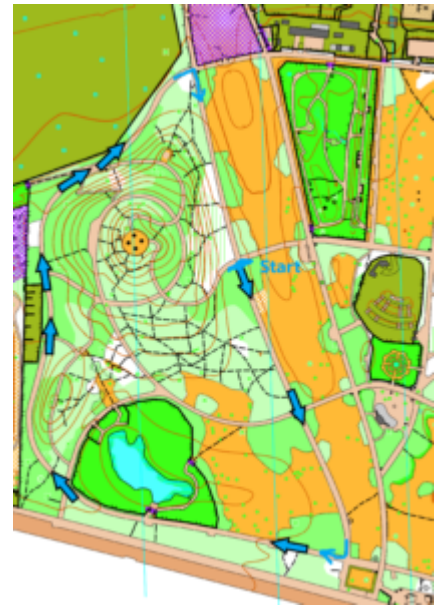

Nach der ersten runde geht es vorbei am Start in die zweite Runde ehe man dann auf den "Berg" abbiegt:

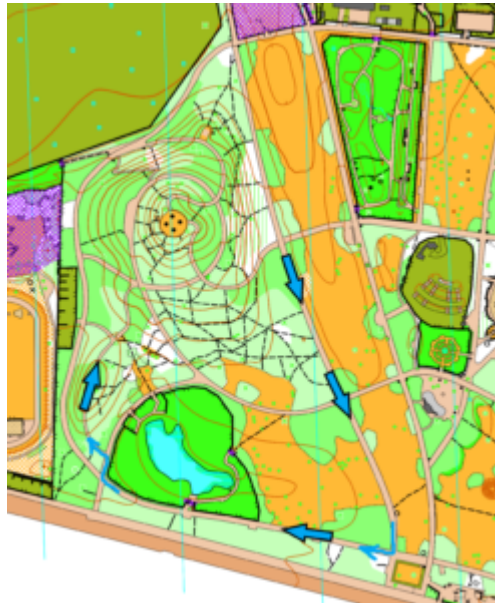

Die Stelle an der ihr zuerst rechts und dann gleich wieder links abbiegen müsst sieht so aus:

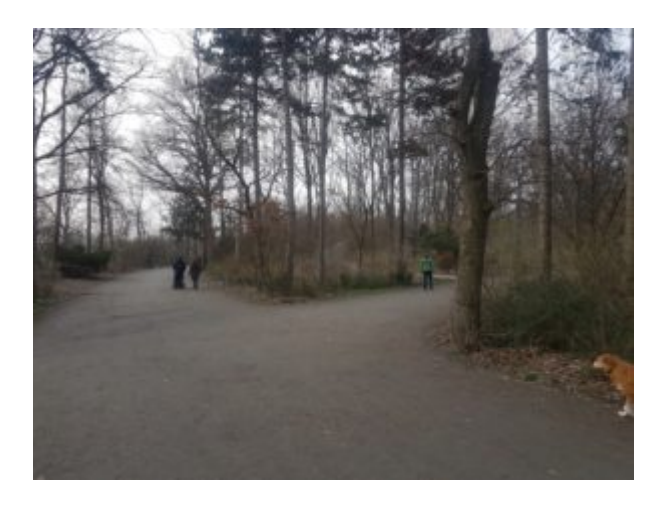

Und dann gleich links hoch:

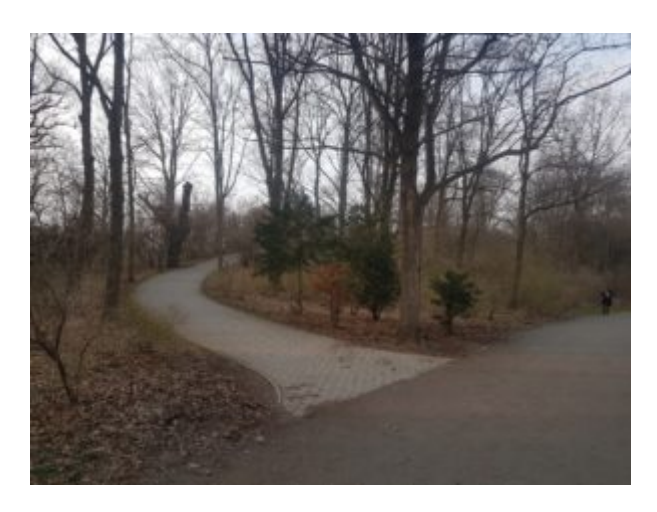

Dann wieder dem Weg folgen. Ihr lauft zuerst über eine kleine Höhe dann geht es etwas bergab und dann wieder hoch. Dann kommt ihr an eine Kreuzung mit mehren wegen, hier NICHT bergab sondern links in den Weg um den "Gipfel" einbiegen:

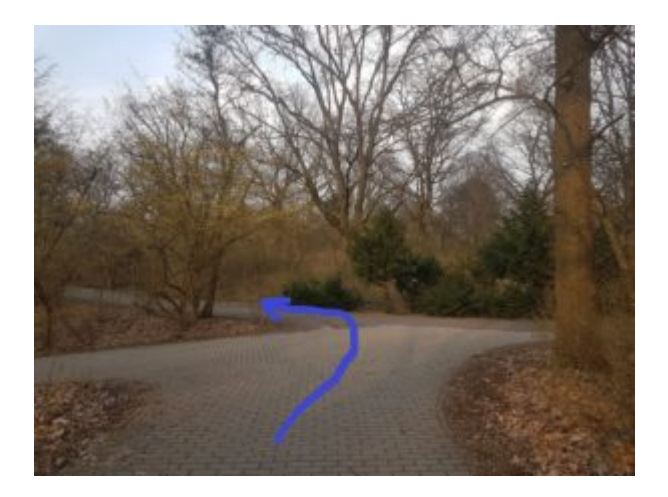

Da wir schon einmal so hoch oben sind geht es jetzt noch einmal einmal über den Gipfel, dafür zuerst einmal dem Weg folgen und dann muss man vom Weg rechts in eine Steigung abbiegen:

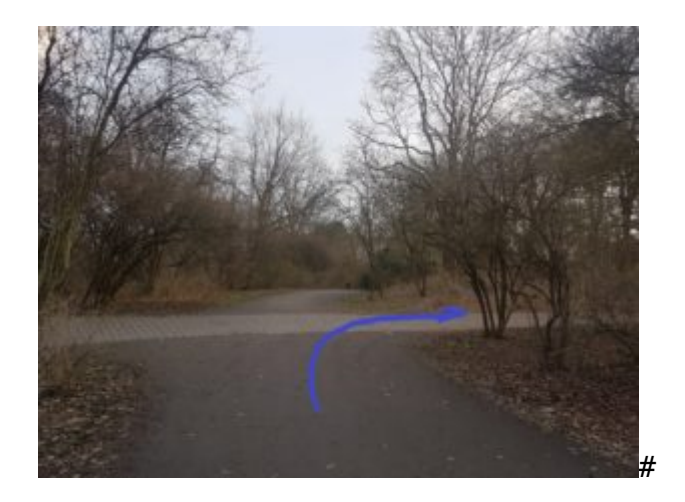

Hier zur Orientierung noch einmal die Karte:

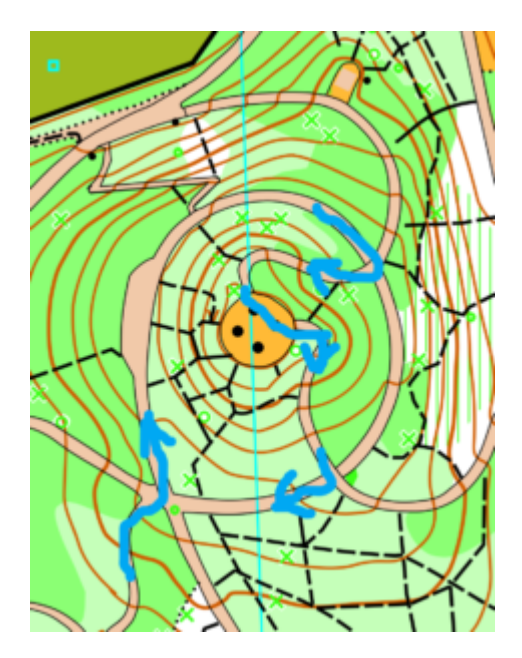

Am Gipfel oben sieht es so aus hier einfach wieder auf dem anderen Weg hinunter laufen:

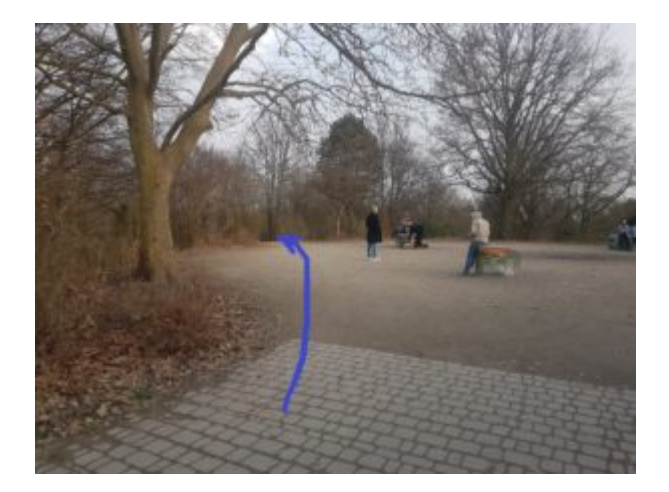

Anschließend gleich wieder an der ersten Kreuzung rechts, dann geht es vor zur Kreuzung, an der wir zuerst hochgelaufen kamen, hier in einer scharfen links Kurve auf den Weg den Berg hinunter einbiegen:

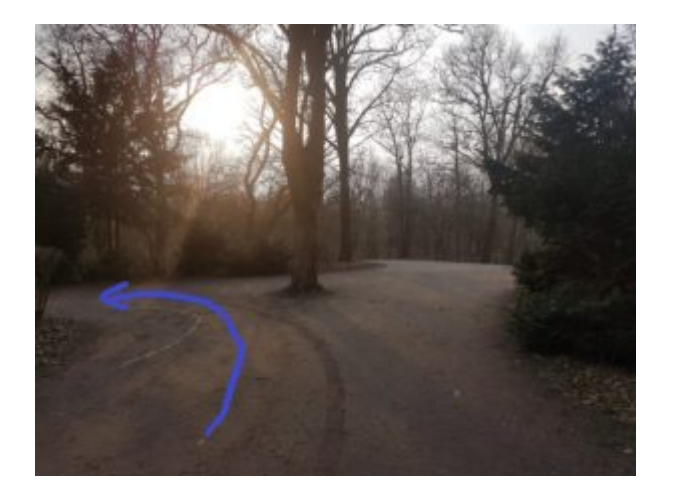

Diesem Weg dann bis zum Weg parallel zum Radweg folgen und auf diesen nach rechts einbiegen:

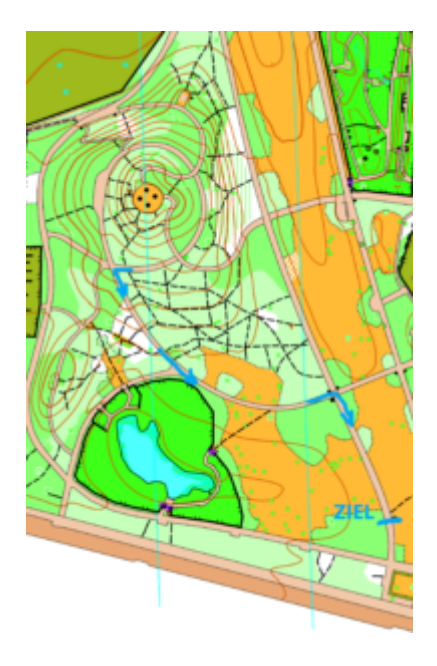

Das Ziel ist nach folgendem Gebäude:

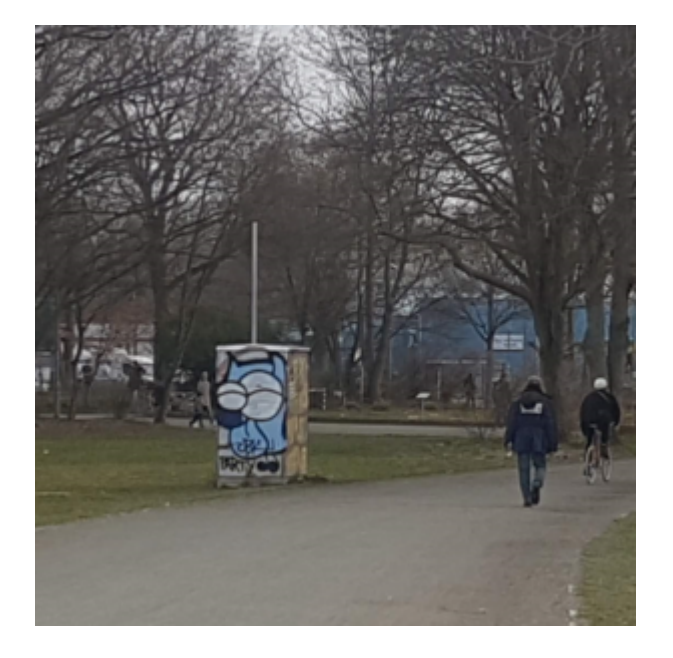

## **Dokumente als PDF zum Download**

[Technische Hinweise](https://www.dropbox.com/s/nwcixt5u9wvnq65/Technische_Hinweise.pdf?dl=0)

[Streckenbeschreibung Große Oster Meile](https://www.dropbox.com/s/sa06zq2w8da6w4m/Streckenbeschreibung_Gro%C3%9Fe_Oster_Meile.pdf?dl=0)

[Streckenbeschreibung Kleine Osterrunde](https://www.dropbox.com/s/j6slun0at53kwb3/Streckenbeschreibung_Kleine_Osterrunde.pdf?dl=0)